## How to review billing and financial aid:

Start by going to the **myBRTC portal** website.

← → C 🗅 https://mybrtc.blackrivertech.org/

## **First Time Users:**

Username: firstname.middleinitial.lastname Password: Date of Birth (MMDDYY)

## **Returning Users:**

Username: firstname.middleinitial.lastname Password: Whatever you changed it to after your first log in.

| RIACK<br>RIVER<br>TECHNICAL COLLEGE                                                                                                    |
|----------------------------------------------------------------------------------------------------|
| Please Log In To myBRTC Portal.                                                                                                    |
| username                                                                                                    |
| Password                                                                                                    |
| Sign in<br>Defaults<br>Username = firstname.middleinitial.lastname<br>Initial Password = Date of Birth (MMDDYY)                                                                                                    |
| Help                                                                                                    |
| If you have any issues, please email us at<br>support@blackrivertech.edu                                                                                                    |
| To prevent future disruptions in accessing your<br>account please register for the BRTC student self<br>service password reset service at<br>http://password.blackrivertech.edu. Once registered<br>you will be able to securely reset / recover your<br>password without delay. |

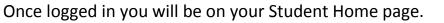

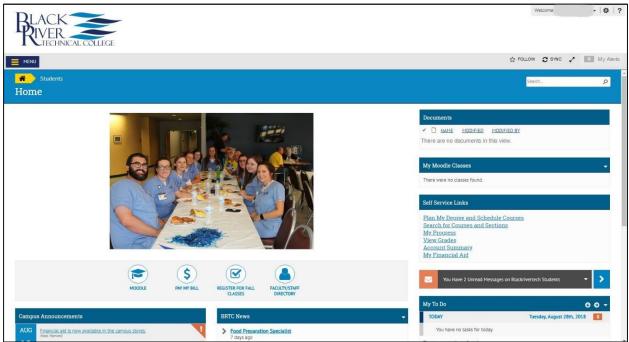

Go to Self Service Links and click on Account Summary to see billing, financial aid, and refunds.

| Self Service Links                                    |                      |  |
|-------------------------------------------------------|----------------------|--|
| Direction Deserved                                    | and Schedule Courses |  |
| <ul> <li>Plan My Degree</li> </ul>                    | and served courses   |  |
| Search for Cour                                       |                      |  |
|                                                       |                      |  |
| Search for Cour <u>My Progress</u> <u>View Grades</u> | ses and Sections     |  |
| Search for Cour     My Progress                       | ses and Sections     |  |

This screen combines all balances for every semester you have attended. The total amount due, and amount overdue is the total of all those semesters combined. To look at a specific term click on the term code.

| Account Overview      |                                                                                   |            |                  |
|-----------------------|-----------------------------------------------------------------------------------|------------|------------------|
| Amount Overdue        |                                                                                   | \$1,708.00 |                  |
| = Total Amount Due    |                                                                                   | \$1,708.00 | Make a Payment   |
| Total Account Balance |                                                                                   | \$1,708.00 | Account Activity |
| Fall 2018             |                                                                                   | \$1,708.00 |                  |
|                       | @ 2000-2019 Ellucian Company I. P. and its affiliates. All rights reserved. Prive | 307        |                  |

Here is where you can see a breakdown of billing and financial aid.

To switch between terms, click on the term box dropdown.

To view and print a statement with your schedule click on View Statement.

Click on the dropdown on each line to see more information on charges, financial aid, sponsorship, payment plans, or refunds.

| Term       Fall 2018 - Balance: \$0.00         Image: Charges 52,911.78       -         Sponsorships 53,658.00       -         Expand All       Sponsorships 54,656.22 | View Statement |
|----------------------------------------------------------------------------------------------------|----------------|
| Charges \$2,911.                                                                                                    | 78 ~           |
| Financial Aid \$6,668.                                                                                                    | 00 ×           |
| Sponsorships \$900.                                                                                                    | ~ 00           |
| Refunds \$4,656.                                                                                                    | 22 ~           |
| Balance                                                                                                    | \$0.00         |